### How To Merge Documents In Preview

If you ally obsession such a referred How To Merge Documents In Preview ebook that will manage to pay for you worth, acquire the very best seller from us currently from several preferred authors. If you desire to comical books, lots of novels, tale, jokes, and more fictions collections are next launched, from best seller to one of the most current released.

You may not be perplexed to enjoy all ebook collections How To Merge Documents In Preview that we will definitely offer. It is not approximately the costs. Its very nearly what you obsession currently. This How To Merge Documents In Preview, as one of the most operating sellers here will categorically be in the course of the best options to review.

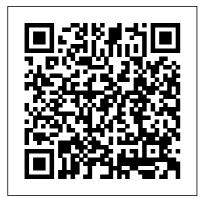

Best PDF Merger:
Combine Two or More
PDF Files Online
(FREE)

How to combine PDF

files online: Drag and drop your PDFs into the PDF combiner. Rearrange individual pages or entire files in the desired order. Add more files, rotate or delete files, if needed.

Merge PDF files online.
Free service to merge
PDF

In Acrobat DC, go to Tools > Combine Files > How to merge PDFs and Add Files > Combine. On combine PDF files | Adobe a Mac, you can use the built-in Preview application to combine PDF files. You can also use a PDF merging service like PDF Merge, a free web-based tool like Combine PDF, or an app on mobile devices. How to Merge Documents in Microsoft Word (with Pictures

In the open Move or Copy dialog box, select the target Excel file to merge to from the To Box drop-down menu. Select where you wish to place your merged sheets in the Before sheet section. How to Merge Two Documents in Microsoft Word - Make Tech ... Select multiple PDF files and merge them in seconds. Merge & combine PDF files online,

easily and free.

# Acrobat DC

In the "Insert File" selection box, locate the first Word document you want to add to your open document. Select the file and then click the "Insert" button to add it to vour document. The contents of the selected Word document will be combined with your open document. If it's a new document, the contents will appear from the beginning.

How to combine multiple documents into one PDF file in Word?

The simplest method is to use File > New Document, and choose the option to Combine Files into a Single PDF. A filelist box will open. Drag in the files that you want to combine into a single PDF....

How to merge or combine multiple files

Step 1: Open the Finder

folder where your files are stored and make a duplicate of the file you want as your first page. You want to use a duplicate to make the changes in, so that you're... How to Combine Word Documents

How to Merge PDF Files Online Free. Select the PDF files or other documents you wish to combine with our PDF merger. Our online PDF joiner will merge your PDF files in just seconds. After combining your PDFs, select and download your merged PDFs to your computer. Our free PDF converter deletes any remaining files on our servers.

## Merge PDF - Combine PDF files online for free

how to merge different PDF files in to one single pdf file (one below another) How To
Combine PDF Files Into One FREE How to Merge MS Word
Files Into One Document (Easy)
Easiest way to COMBINE
Multiple Excel Files into ONE
(Append data from Folder)Using
InDesign Books to Combine

Files How to Combine Multiple
Word Documents into a Single
One - Word 2016 Combining
pages into one Indesign document
COMBINE Multiple Excel
WORKBOOKS into One |
ExcelJunction.com Self
Publishing A Book Tools | How
To Merge PDFs Mail Merge from
Excel to Microsoft Word
How To Combine Multiple PDF's
into a Single PDF using Apple

Preview

**INDESIGN: Combining Pages** from 2 Different InDesign Files into 1 Document Advanced PivotTables: Combining Data from Multiple Sheets How to Combine PDF Files into One on iPhone \u0026 iPad InDesign How-To: Place an InDesign File in Another InDesign File (Video **Tutorial**) **Excel Magic Trick** 1331: Import Multiple Excel Files \u0026 Sheets into Excel: Power Query Get \u0026 **Transform** How to converter 2 page pdf into 1 page pdf? 2 in 1 pdf page. And save money by printing. [SOLVED] - MERGE PDF FILES EASILY - Ouick, Simple, Free, Offline How to

Combine multiple pdf files to one the top menu and select the pdf file in Acrobat Pro DC SAUNTER STUDIOS II **TUTORIAL-08 II HOW TO COMBINE MULTIPLE EXCEL FILE INTO SINGLE EXCEL FILE** How to Convert PDF to Editable Ms Word. Powerpoint, Excel file | PDF se Word mai Convert kare How To **Move Pages Between Different** InDesign Files Combine Multiple InDesign Files Into One Layout How to merge two or more word documents into one document How to Combine Multiple PDF's into One on a Mac

Merging multiple google docs into one pdf for easier printing..webmHow To Merge Multiple Excel Files into one in seconds! How to combine word documents

(Better Audio) Merging and Packaging Multiple InDesign Files Into One for PressHow to Scan Multiple Pages in One PDF File Combine multiple documents into a PDF online In Word, click on Tools in

Compare and Merge Documents option, as shown below. Find the document you want to merge. You have the option of merging the selected document into the currently open document or merging the two documents into a new document.

#### How to Combine PDF Files Into One Document

Use the Combine Files tool to merge Word, Excel, PowerPoint, audio, or video files, web pages, or existing PDFs. Acrobat lets you preview and arrange the documents and pages before creating the file. You can delete unwanted pages and move individual pages from a document anywhere among the pages being combined. Combine or merge files into a

single PDF, Adobe Acrobat DC

Add files: Click "Add Files" and select the files you want to include in your PDF. You can

merge PDFs or a mix of PDF documents and other files. Arrange and delete content: Click, drag and drop to reorder files or press "Delete" to remove any content you don't want. Combine files: When you're finished arranging, click "Combine Files".

### Merge Excel Files | How to Merge 2 or More Excel Files ...

Open Acrobat DC to combine files: Open the Tools tab and select "Combine files." Add files: Click "Add Files" and select the files you want to include in your PDF. You can merge PDFs or a mix of PDF documents and other files. Arrange and delete content: Click, drag, and drop to reorder files or press "Delete" to remove any content you don't want. how to merge different PDF files in to one single pdf file

(one below another) How To Combine PDF Files Into One - FREE How to Merge MS Word Files Into One Document (Easy) Easiest way to COMBINE Multiple Excel Files into ONE (Append data from Folder) Using InDesign **Books to Combine Files** How to Combine Multiple Word Documents into a Single One - Word 2016 Combining pages into one **Indesign document COMBINE Multiple Excel** WORKBOOKS into One | Excellunction.com Self Publishing A Book Tools | How To Merge PDFs Mail Merge from Excel to Microsoft Word How To Combine Multiple PDF's into a Single PDF using Apple Preview **INDESIGN:** Combining Pages from 2 Different InDesign Files into 1

Document Advanced PivotTables: Combining Data from Multiple Sheets How to Combine PDF Files into One on iPhone \u0026 *iPad* InDesign How-To: Place an InDesign File in Another InDesign File (Video Tutorial) Excel Magic Trick 1331: Import Multiple Excel Files \u0026 **Sheets into Excel: Power Query Get \u0026 Transform** How to converter 2 page pdf into 1 page pdf? 2 in 1 pdf page. And save money by printing. [SOLVED] - MERGE PDF FILES EASILY - Quick, Simple, Free, Offline How to combine word documents Combine multiple pdf files to one pdf file in Acrobat Pro DC **SAUNTER** STUDIOS II **TUTORIAL-08 II HOW** TO COMBINE MULTIPLE EXCEL FILE INTO SINGLE EXCEL

**FILE** How to Convert PDF to Editable Ms Word. Powerpoint, Excel file / PDF se Word mai Convert kare How To Move Pages **Between Different InDesign Files** Combine Multiple InDesign Files Into One Layout How to merge two or more word documents into one document How to Combine Multiple PDF's into One on a Mac Merging multiple google docs into one pdf for easier printing..webmHow To **Merge Multiple Excel Files** into one in seconds! How to (Better Audio) Merging and Packaging Multiple InDesign Files Into One for PressHow to Scan Multiple Pages in One PDF File Merge Different Versions of a Single Document. Go to the Review tab. Select

Julv. 27 2024 Page 6/8

Compare . In the drop-down menu, select Combine or Combine Documents . In the Combine Documents dialog box, select the main document. Either select the Original document drop-down arrow and choose the file or select the ... ... How To Merge Documents In

How to Merge Two or More Microsoft Word Documents How to Merge Two Documents in Microsoft Word Merge the Two Documents. To start, open the first document you want to act as the primary document. ... From here,... Manage the Combined Document, Once the document is merged, you'll be greeted by the following window. Here you'll see... Merge in ... How to Combine PDF Files / **PCMag** In the top navigation bar, click Edit > Combine Files. Do one

of the following to select the files that you want to combine and then click Continue:
Choose files from the Recents or Documents list. Add files from your computer or dragand-drop the files onto the highlighted area.

## **How To Merge Data In Multiple Excel Files**

Step 1, Open the Word document you want to merge into. The easiest way to do this is to double-click the document so it opens in Word. You can also open Word first, click the File menu in Word. click Open, and select the document.Step 2, Click in the place where you want to insert the next document. The text from the document you're inserting will begin at the location you click. Step 3, Click the Insert tab. It's at the top of the screen between "Home" and "Draw" (or "Home and "Design" in ...

# Merge multiple PDF documents, images & files

#### | Adobe ...

In the Insert File window, select the Word documents you will combine to a PDF file, and click the Insert button. 3. Then all selected documents are inserted into current document. Please click File > Save As > Browse.

Once all the files are open, maximize the first one you want to merge. Then, right-click the worksheet you want to merge and select Move or Copy. On the Move or Copy pop-up, click the To book drop-down. All the Excel files open on your PC will be displayed in the drop-down.